## Входящий запрос сведений для расчета пособий

Получить запрос сведений вы можете в разделе Входящие запросы ФСС для расчёта пособий.

Путь для ЗУП 3.1: Кадры Входящие запросы ФСС для расчета пособий.

Путь для БП 3.0: Зарплата и Кадры (1) Входящие запросы ФСС для расчета пособий (2):

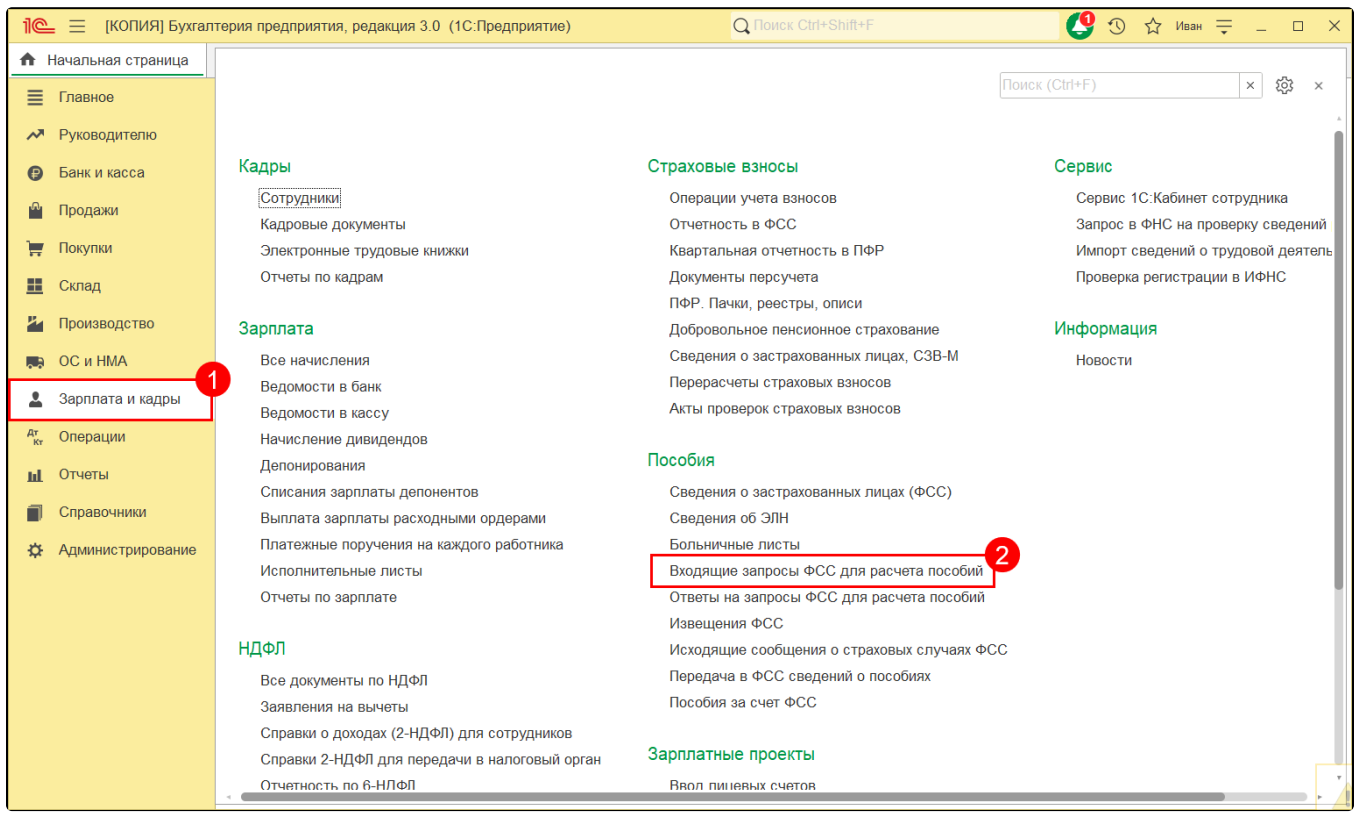

## Нажмите кнопку Получить из ФСС:

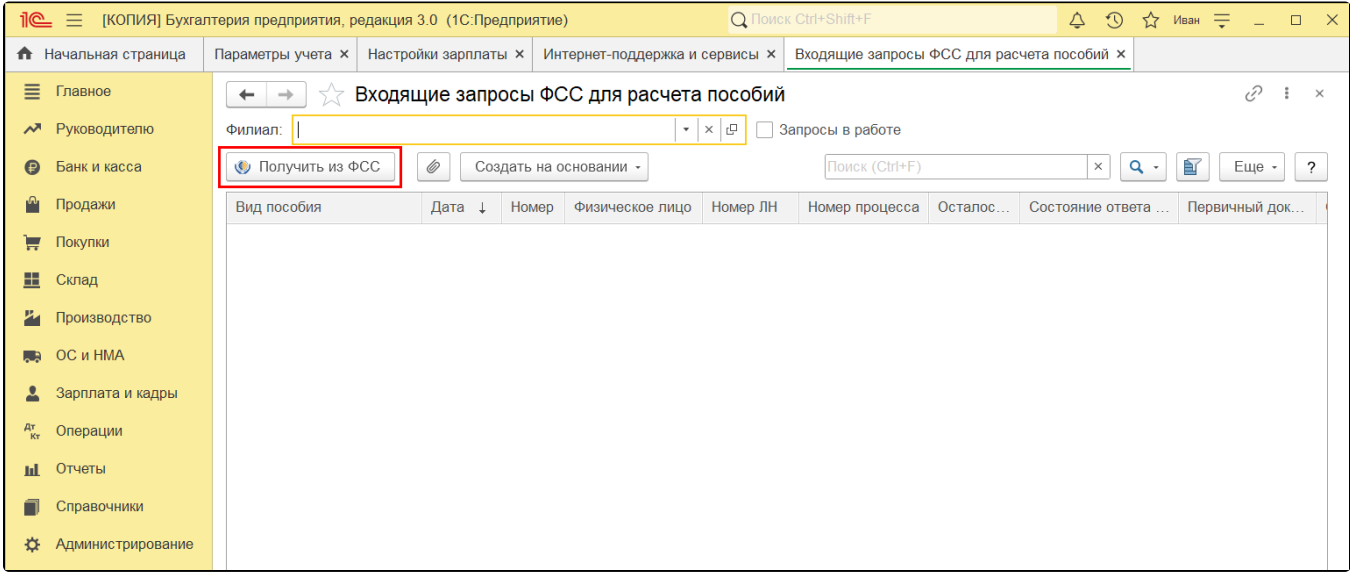

После закрытия ЭЛН СФР (бывш. ФСС) собирает полный набор сведений и направляет страхователю запрос сведений для расчета пособия (тип сообщения 100), тем самым уведомляя о наступлении страхового случая.

При получении запроса в программе автоматически создается документ «Входящий запрос сведений для расчета пособия ФСС». Откройте документ и нажмите кнопку Создать на основании Больничный лист (1). А затем Ответ на запрос ФСС для расчета пособий (2):

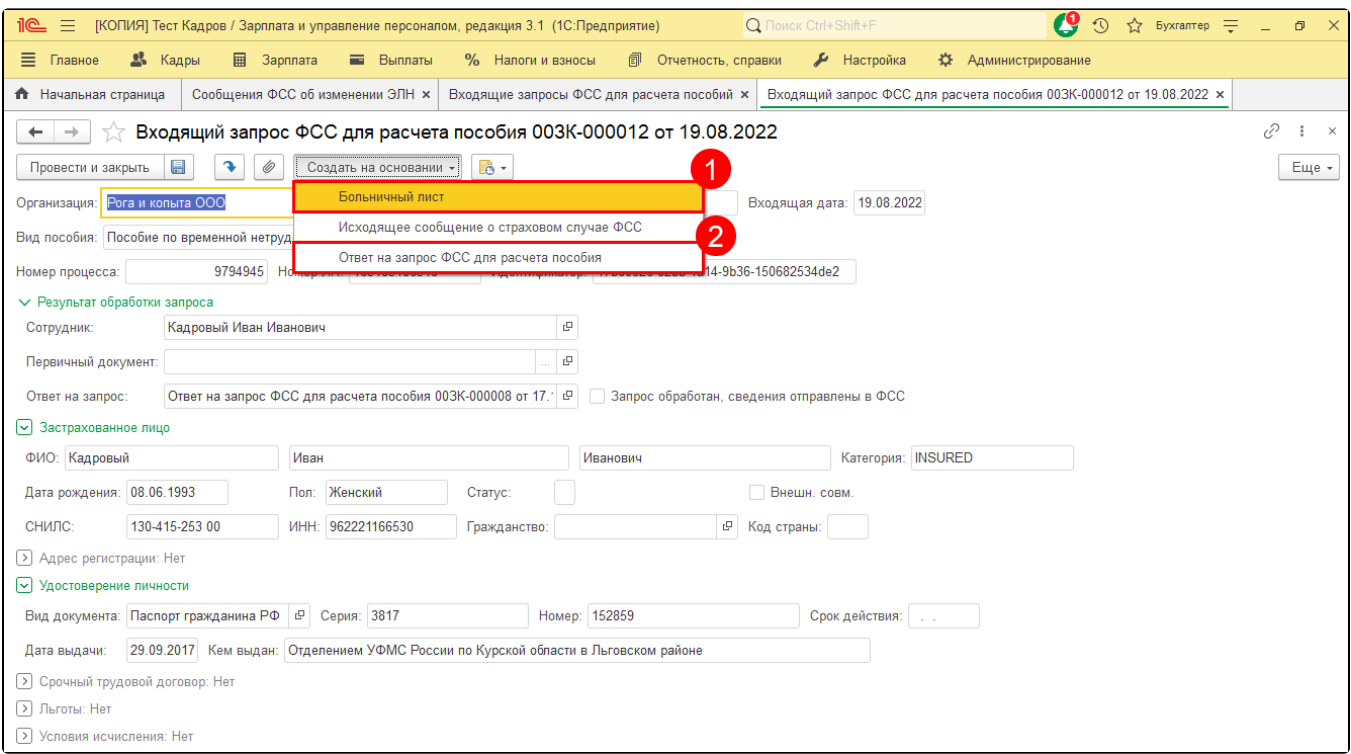

Ответ на запрос заполняется автоматически на основании кадровых данных. Необходимо проверить заполнение документа и отправить.

Если ответ на запрос сформирован корректно, СФР (бывш. ФСС) инициирует выплату пособия. Если ответ сформирован с ошибками, то СФР (бывш. ФСС) направит [извещение.](https://help.astralnalog.ru/pages/viewpage.action?pageId=134122164)